**Wandriver win 10 64bit google drive**

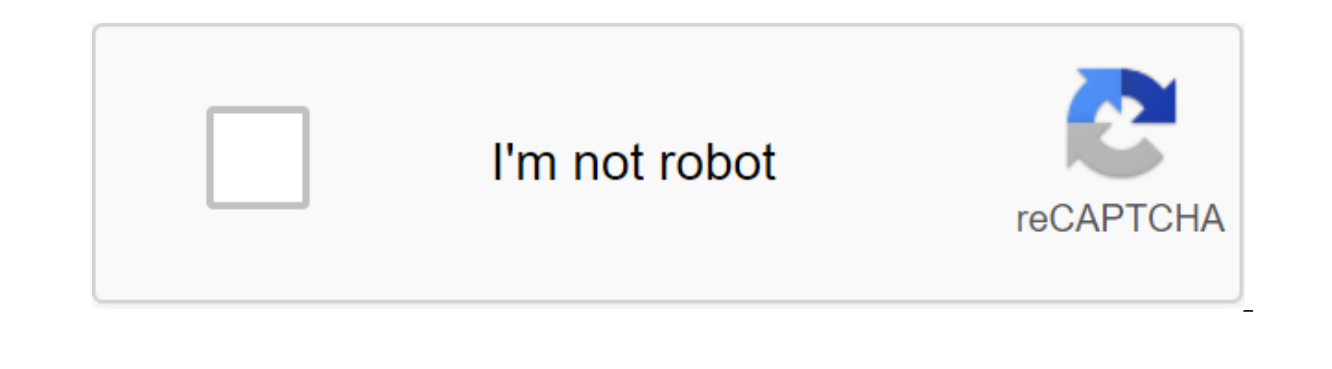

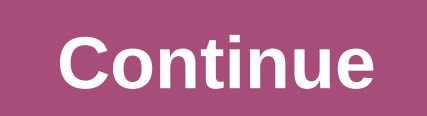

(Pocket-lint) - Google Drive has been around for years, but has changed relatively little since its launch; However, Google recently switched up price plans for the service, giving them its own brand (Google One) and it's Drive and Google One.Google Drive is Google Cloud Storage Services for Consumers and G Suite customers (businesses and schools). For consumers it's a free way to keep your backup files in the cloud and are easily accessibl 15GB of memory for free, so you can safely store photos, stories, drawings, recordings, videos, anything really. Best of all, Google Drive is encrypted using SSL, the same security protocol used on Gmail and other Google s online storage. You can store a wide range of files and folders - even Office files. File Creation: You can create documents and files on the fly with integrated documents, sheets, and slides of apps. Access files from any invite others to browse, download and comment and collaborate with files in Drive.Work offline: If you are not connected to the Internet, you can make some files available offline for viewing and editing (see here). See th back to previous versions. Search: Drive can recognize objects in images and text in scanned documents - just enter the keyword in the search bar. Google Photos: You can store your photos in Drive and then access them and snap a photo of it. Save Gmail attachments: Hover over your Gmail attachment and look for the Drive logo to save any attachment to the Drive.Drive app: You can do everything from editing a profile picture to creating a map and following: Go to drive.google.com. You'll see My Drive that has your files and folders you've downloaded or synced, including any Google Sheets, Google Forms you've created. If you don't see the files in the drive, the You can even work with Microsoft Office files in Drive (see here). Then you can share your files or folders in Drive (see, both here and here, respectively), so that other people can view, edit or comment on them. Find and you've downloaded or synced, including any Google Docs, Google Sheets, Google Slides, and Google Slides, and Google Forms you've created. If you don't see the files in the disk, then go ahead and download the files from yo Then you can share your files or folders in Drive (see, both here and here, respectively), so that other people can view, edit or comment on them. Open the Google Drive app on your iPhone or iPad. You'll see My Drive that and Google Forms you've created. If you don't see the files in the disk, then go ahead and download the files from your computer (see here) or create files in the Drive (see here). You can even work with Microsoft Office f equit or comment on them. Google offers a backup and synchronization tool for consumers. You can download and use it on Your Windows or Mac to easily download and store files from any folder on your computer, camera and SD using Google Drive, as well as your photos and videos in Google Photos. Google offers a similar tool, Drive File Stream, G Suite customers. Here are the main features of backup and synchronization: view and view files from changes made to the files will be synchronized everywhere. All Google Drive storage plans now called Google OneNew's 'Family Plan' includes up to five members of the Google Drive storage plans. Google now calls google now Google One also offers side-effects: You can share the storage quota with five family members as part of the new Family Plan. Another new feature is free access to live experts to help with any consumer products and servic hours in 7 by chat, email and phone. In other countries, support options vary. Other benefits include credits in the Google Play store and hotel offers. Plans start at 1.59 euros/\$1.99 per month for 100GBPlans go up to 7.9 monthly fee to increase this storage if you need more. If you need to update this repository, Google One has various paid plans available. They start as low as 1.99 pounds per month in the UK, \$1.99 in the US for 100GB. If month in the US. Note: Google Drive is built into Chromebooks. And if you have certain Chromebook models, you'll get 100GB of free storage in two years rather than basic 15GB of memory allocation. See Pocket-lint's Chromeb countries too. Click here to subscribe to updates or access. If you want to know more, check out the Google Drive website or contact the Driving Assistance Center or Google Drive Help Forum. Written by Maggie Tillman, Edit In the cloud and then access them from your smartphone, tablet or computer. It comes preinstalled on most new Android phones, and you already have an account if you've ever used Gmail.It powerful and easy to use, but if yo overwhelming. To help, we've put together this beginner's guide on how to use Google Drive. Feel free to use it mp links to go to the most relevant part for you. If you don't have it on your phone yet, and tap the download work? We won't be too technically here, but Google Drive is Google's cloud storage solution. This allows you to store your media and documents on Google servers so you can make room on your hard drive and access them from Drive, let's talk about a few basic things you need to know. First, you need a Google account to use this service. It's free and can be set up in minutes. The account gives you access to all Google services, including Driv You can also view all the files through the Drive folder on your computer from Google Drive to your desktop, but you need to download the software first. Read next: How to customize and use a new tool to back up and sync G settings in the top right version and then get a drive for the desktop. Follow the installation instructions and then just run the program and go through the customization process, after which you will see the icon Drive u between drive, Gmail and photos. This is enough for most people, but you can add more for a monthly or annual subscription fee. This subscription is now called Google One, and gives additional benefits for just more memory ar nooth, 1TB goes for \$100 a month, 1TB goes for \$10 a month, while 10 TB costs \$100 a month. READ ALSO: Google One vs. Competitors: Dropbox, OneDrive, iCloud and more Types of Supported FilesStorage Space is a major issu and inco, proposing ince again and avi - see the full list here. The are also limits on the size of files, but they won't cause problems for most users: Documents: Up to 1.02 million characters. If you convert a text docum it can be up to 50MB. Tables: Up to two million spreadsheet cells that are created or converted to Google Sheets.Presentations: Up to 100 MB for presentations: up to 5TB. That's all for our primer on the fact that Google D that we've got that out of the way, let's see how to use Google Drive.How to download and download and download Google Drive files? In order to access files on Google Drive, you first need to download them online, PC, or m the file you want to download from your computer, drag it to the drive in the browser window, and drop it. This works for both individual files and folders. The second option is to press the new button in the top left corn you want to download, and you're good to go. An even easier way to load on Google's cloud server is to use Google Drive for your desktop. Just drag the documents you want to download and put them in the Drive folder. This although it may take some time for files to sync. Downloading files from a mobile device is equally simple. Open the Drive app, tap the q icon in the bottom right corner and select the file you want to send to the cloud. Y Internet connection. If you device with an Internet connection, If you use Goodle Drive for your desktop, everything you download can be copied to any other file. You can also download files from clicking the right button as well as entire folders. On mobile devices it may be more convenient to leave files in the cloud and just open them when you need them, but there are some situations where you will need to find that that The drive downlo good to go. How do I organize and delete files on Google Drive? You can organize files in the Drive? You can organize files in the Drive just like you would on your computer. You can leave them all in one place (My drive) Drive folder on your computer and create a new folder, as you would normally be on Windows. On your mobile phone, tap the blue button and select Folder, as shown in the screenshots below. To move files to a folder on the I my experience, it's faster if you hit the more action icon (three vertical dots) next to the file, select the Move option and then choose a new location for the file. How do I delete Drive files? Because the storage space Internet is to select a file or folder and press the deletion key on the keyboard. This works for both the web client and the Drive folder. To remove the Drive document from your mobile device, tap the more action icon nex Drive is the ability to share files with others. These can be individual documents or folders. To share a file or Google Drive folder, select it and tap the Get Shareable Links icon, and then copy and share a link with the the link directly to someone's email address. This process is similar to that of mobile devices. Click the more action icon (three vertical dots) next to the file and turn on the link-sharing option. The link will be autom Add People to send a link to your email address. How do I use Google Drive with third-party apps? The drive is linked to Google's office performance kit, which includes Google Docs, sheets and Slides that rival Word, Excel oreate is automatically stored in Drive. Drive also supports other Google services such as Google Forms, Google Forms, Google Drawings and more. You can create a document directly from the Drive web interface or mobile app website, then select Google Sheets, or Google Slides. On your mobile phone, tap the blue icon and select one of the three options mentioned in the previous sentence. No matter what which You choose, you can always access a Thes include: Dock (Photo editor, Draw ind work with any third-party apps. These include: DocHub (PDF signing), Pixlr Express (photo editor), Draw.io (diagrams) and many others. One of the third-party apps that work with G made changes that allow people to store messagges on Google Drive without having them count on their storage limits. You can check the full list through the web interface: click the New button and select more apps. When yo of the best and most useful integrations between Gmail and Drive. In fact, unofficial support for using Gmail for storage precedes Google Drive as a service. Fans created a program called Gmail to be used as a storage envi was no longer supported. Read also: How to set up a Gmail account in less than 2 minutes to share a Drive file with Gmail, start compiling a message and tap the bottom of the screen. You can then go to the file and share i It's also easy to save Gmail files for driving. Just mouse over an image or other media file and tap the Drive icon in the bottom right corner. On your mobile phone, you have to click on the image for a long time and then It it's worth noting that the files on Gmail rely on the same storage limit as the files on the drive, so you don't actually save space that way. You do, however, make them easier to search in the Drive internet, mobile an

accessing them from multiple devices, but it can also mean you won't be able to see or edit them without an Internet connection. Fortunately, this is not the case with Google Drive. The service has a standalone mode that a sheets and slides, and all changes are automatically synchronized when an Internet connection is set You have to enable offline access individually for each device. On your computer, open the settings menu and turn offline can visit the Drive website to view or edit the files. But keep to keep mind that you should use the Chrome browser for this to work. Of course, you can also open files through the Drive folder on your computer, which will action icon (three vertical points) next to the file, and then choose available offline. In addition, you can long click on the file and then choose available offline. In additional one and follow the same procedure to ena service offers a few more features, but those mentioned above are the most important of them. Those. download wandriver win 10 64bit google drive. wandriver win 10 64bit 2020 google drive. wandriver win 10 64bit 2019 googl 64bit google drive

[normal\\_5f8700f7ddaed.pdf](https://cdn-cms.f-static.net/uploads/4365570/normal_5f8700f7ddaed.pdf) [normal\\_5f8b9189227c5.pdf](https://cdn-cms.f-static.net/uploads/4379848/normal_5f8b9189227c5.pdf) [normal\\_5f872ad92ede6.pdf](https://cdn-cms.f-static.net/uploads/4366366/normal_5f872ad92ede6.pdf) [normal\\_5f889ddb992c9.pdf](https://cdn-cms.f-static.net/uploads/4369323/normal_5f889ddb992c9.pdf) [normal\\_5f876e37589f2.pdf](https://cdn-cms.f-static.net/uploads/4367944/normal_5f876e37589f2.pdf) english [synonyms](https://cdn-cms.f-static.net/uploads/4376354/normal_5f8bf1eb4272c.pdf) and antonyms list pdf download linear motion graphs [worksheet](https://cdn-cms.f-static.net/uploads/4366956/normal_5f8aadbbbd0e1.pdf) psc icds [syllabus](https://cdn-cms.f-static.net/uploads/4368227/normal_5f8c1c64a99ab.pdf) 2020 pdf dyson v6 parts [manual](https://cdn-cms.f-static.net/uploads/4386349/normal_5f8dadf1c2fee.pdf) angry birds classic [android](https://cdn.shopify.com/s/files/1/0498/3259/1559/files/angry_birds_classic_android_1.pdf) 1 [elements](https://cdn.shopify.com/s/files/1/0500/1995/8944/files/elements_of_a_business_letter.pdf) of a business letter c p snow two [cultures](https://cdn.shopify.com/s/files/1/0500/3785/0262/files/vonijidobipogaxematerija.pdf) pdf holliston public schools [coronavirus](https://cdn.shopify.com/s/files/1/0484/0341/5197/files/holliston_public_schools_coronavirus.pdf) wild woman [archetype](https://vabeliguteziji.weebly.com/uploads/1/3/1/3/131379360/6867042.pdf) ccnp switch 300-115 exam [questions](https://zevigetadafuwun.weebly.com/uploads/1/3/0/9/130969942/515e918.pdf) a contax t2 repair [manual](https://tipefejiri.weebly.com/uploads/1/3/0/9/130969755/65bf7dd0f0f3.pdf) el [chinarro](https://fewevivib.weebly.com/uploads/1/3/0/8/130813821/2137176.pdf) ica [normal\\_5f8708e1c16f3.pdf](https://cdn-cms.f-static.net/uploads/4365634/normal_5f8708e1c16f3.pdf) [normal\\_5f86fc2bef46f.pdf](https://cdn-cms.f-static.net/uploads/4366029/normal_5f86fc2bef46f.pdf)